# Software para simulação computacional de modelos de impacto ambiental causados pelo petróleo em meio aquoso

Glaucio G. de M. Melo<sup>1</sup>, João Paulo F. de C. Freire<sup>1</sup>, Emerson A. de Oliveira Lima<sup>1</sup>

 $Resumo$  objetivo deste artigo é apresentar um software direcionado para a simulação computacional de uma mancha de petróleo em meio aquoso. Na seção de introdução é mostrado o conceito de modelagem matemática. Em seguida é informado o ambiente de desenvolvimento da ferramenta e sua usabilidade. Depois, o software é apresentado, exibindo as características do gerenciador das simulações e as janelas internas. O método disponível para a realização das simulações é rapidamente descrito, juntamente com a interpretação dos resultados e as possíveis mensagens de erro que possam vir a ocorrer nas simulações.

Index Terms-Pétroleo, Modelagem Matemática, Simulação Computacional, Impacto Ambiental.

## I. INTRODUÇÃO

Classicamente, um modelo matemático de um sistema ou fenômeno natural é uma descrição simplificada deste sistema ou fenômeno, cuja principal característica é a descrição da relação entre as diversas variáveis ou parâmetros do mesmo. Esta descrição é dada por equações matemáticas e o modelo é considerado tanto melhor quanto mais próximo da realidade estiverem suas previsões [2].

A principal vantagem do uso de modelos matemáticos está na possibilidade de prever comportamentos dos sistemas sem ter de realizar experimentação direta, economizando assim, tempo e recursos do experimentador. A previs˜ao do comportamento de sistemas dinˆamicos podem ser efetuadas por meio de simulação, dentre as quais se tem a simulação em escala reduzida do fenômeno a ser estudado e a simulação computacional. Existe atualmente uma ampla literatura sobre modelagem e simulação de fenômenos naturais [3][4] [5] [13] [14] de forma que a principal dificuldade no uso destes modelos está na implementação computacional dos mesmos.

O objetivo principal desse trabalho é apresentar uma ferramenta (em forma de software) para simulações computacionais em ambiente visual suportados por computadores desktop e aplicáveis ao modelo matemático de impacto ambiental proposto no presente trabalho. Essa ferramenta foi desenvolvida com o propósito de ser extensível para outros modelos em que seja viável a simulação computacional e para outras arquiteturas computacionais que suporte a Tecnologia Java [16]. As características de extensibilidade abrem espaço para novos modelos de simulação que envolvam computação inteligente que podem ser agregados ao simulador a fim de testar sua eficência em relação aos métodos iterativos de simulação e outros modelos clássicos.

## II. Ambiente de Desenvolvimento e Usabilidade

No ambiente de desenvolvimento foram utilizados dois computadores com processadores Intel Pentium IV, com 1.7 GHz de clock externo e 256 MB de memória RAM. O software foi desenvolvido usando a Tecnologia Java [16]. Foi empregada a plataforma eclipse como editor de códigofonte e depurador [18]. O software foi testado em dois Sistemas Operacionais distintos: o Windows XP Professional Edition e o Red Hat Linux 8.0. A efetuação dos testes nesses dois Sistemas Operacionais permitiu maior portabilidade do código-fonte, gerando apenas um único produto compat´ıvel nos dois ambientes.

Com relação à usabilidade do produto final, houve uma maior preocupação com a visualização dos resultados e a facilidade de utilização de um programa voltado para o usuário final. Softwares de fácil uso são difíceis de implementar por levar em consideração as imprevisibilidades e erros de entrada de dados que venham a ocorrer com o seu uso.

## III. APRESENTACÃO DO SOFTWARE

O software desenvolvido tem como objetivo principal a visualização dos resultados de simulações de difusão de petróleo em meio aquoso, além de outras funcionalidades que tornam o produto mais completo, tais como: impressão e pré-visualização da impressão dos mapas e informações das simulações, manipulação e tratamento das imagens dos mapas, arquivamento e resgate das informações das simulações (arquivos com extensão própria para o software), entre outras funcionalidades. Essas características adicionais podem ser incorporadas a novos métodos de simulação para o problema em questão ou para novos modelos matemáticos que possam usufruir desses recursos. A figura 1 mostra a vis˜ao geral da ferramenta desenvolvida.

#### A. Janela Principal

Basicamente, o simulador consiste de uma janela principal que gerencia janelas internas independentes entre si. Cada uma dessas janelas visualiza uma simulação diferente, com informações e parâmetros próprios. O que é visto na figura 1 são disposições diferentes de um mesmo mapa a ser simulado, dos quais um deles é o mapa original e o outro ´e o mapa rasterizado em setores, indicando em azul os setores que prevalecem os pixels representativos

<sup>1.</sup> Departamento de Estatística e Informática, Universidade Católica de Pernambuco, Rua do Príncipe 526, Boa Vista, CEP 50050-900, Recife-PE. Fone: 55 81 3216-4000 - Fax: 55 81 3423-0541, e-mails: glaucio.melo@gmail.com, jpfreire@gmail.com, eal@dei.unicap.br

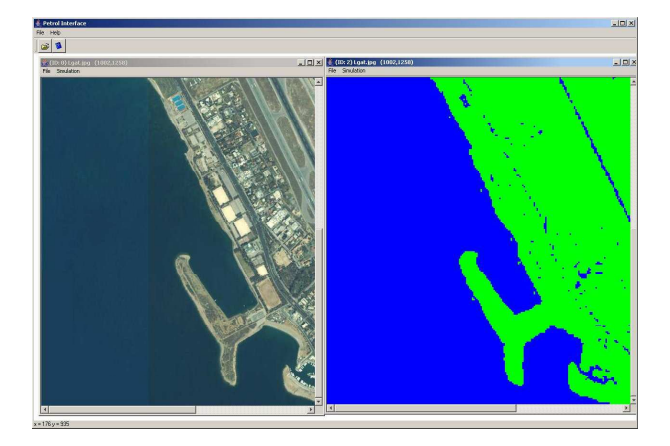

Figura 1. Visão do Simulador

para o meio aquoso e em verde os setores que representam o meio terreste do mapa.

A janela principal possui a função de abrir imagem a ser simulada ou de consultar os tópicos de ajuda do software. Os formatos de imagem suportados pelo simulador são a JPG, JPEG e GIF. O formato dos tópicos de ajuda s˜ao dispostos em HTML e pode ser visualizado dentro do próprio simulador, com as opções de documentação técnica (para desenvolvedores de software) e documentação funcional (para usuários finais).

As simulações realizadas nas janelas internas podem ser colocadas em arquivos e resgatadas para uso posterior. Esses arquivos possuem a extensão OIL e podem ter seus atributos principais visualizados sem precisar abrir o mapa. As informações são úteis para o usuário identificar de qual imagem de simulação aquele arquivo OIL pertence e as informações dos últimos parâmetros colocados como entrada na simulação. O software também possibilita que apenas o caminho da imagem contida dentro de um arquivo OIL possa ser alterado.

#### B. Janelas Internas

As janelas internas são acionadas quando a imagem da simulação é carregada. Cada janela interna possui uma linha de execução independente, fazendo com que o gerenciador continue disponível mesmo quando a simulação em uma das janelas internas seja disparada. A figura 2 exibe a janela interna dando ênfase aos detalhes de uma simulação em um dado mapa.

# C. Funcionalidades das Janelas Internas

As janelas internas oferecem uma série de recursos de apoio à simulação. Algumas funcionalidades são expostas a seguir.

# C.1 Abrir Simulação em formato OIL

Exibe a situação atual da simulação no momento que em a simulação foi gerada para arquivamento.

## C.2 Divisão do mapa em setores computáveis

Transforma uma imagem de mapa em uma matriz de setores de duas cores: verde para as regiões de terra e azul para as regiões de água. Os parâmetros de comprimento e altura do modelo individual do setor na matriz de setores e o parâmetro de percentual de água são exigidos. Para o parˆametro de percentual de ´agua, caso os pixels azuis vençam em quantidade dentro de um determinado setor, pinta-se de azul o setor; do contrário pinta-se o setor de verde. O resultado de uma setorização pode ser visto na figura 1 com o mapa antes de depois de ser setorizado. A divisão em setores é um requisito necessário para a simulação, pois os mapas divididos em setores proporcionam a cada setor atributos próprios e bem definidos, além de deixar os métodos de simulação mais rápidos, dependendo da dimens˜ao individual do setor.

## C.3 Salvar uma simulação no formato OIL

Salva a simulação no formato OIL. Só poderá ser efetuado se o mapa estiver, no mínimo, dividido em setores.

#### C.4 Impressão da Simulação

Recurso de impressão da simulação, juntamente com seus parâmetros de entrada.

#### C.5 Recarregamento da imagem inicial

Desfaz todas as alterações feitas na imagem, voltando ao estado que estava no momento em que foi carregada.

## C.6 Visualização da simulação na imagem original

A visualização da mancha pode ser feita sem que a imagem de mapa tenha que ser mostrada no formato de duas cores. Essa funcionalidade só pode ser ativada se o mapa estiver devidamente setorizado. Util quando se precisa ver ´ informações do mapa que o esquema de duas cores não consegue visualizar, como coordenadas geográficas ou legendas.

## C.7 Transformação do Mapa em duas Cores

Transforma uma imagem de um mapa em uma imagem de duas cores: verde para as regiões de terra e azul para as regiões de água. É importante observar que esse recurso é utilizado para filtrar imagens para duas cores de maneira rápida (sem criação de setores) para mapas menos legíveis para a setorização. A imagem só volta ao seu estado inicial nessa janela se a imagem for recarregada.

## C.8 Métodos de simulação

Espaço reservado para incluir os métodos de simulação a serem executados na janela interna. Nesse simulador está disponível o Método de Percolação Perturbativa.

#### C.9 Uso do Mouse nas simulações

O software provˆe recursos de mouse para facilitar o uso das simulações. Pode-se pintar com óleo ou água as regiões que não sejam terra (no mapa), ampliação de regiões específicas para simulação e visualização dinâmica das concentrações de petróleo nos setores no mapa. Também é possível colocar barreiras de contenção no mapa, para evitar que uma determinada área não seja afetada pela simulação.

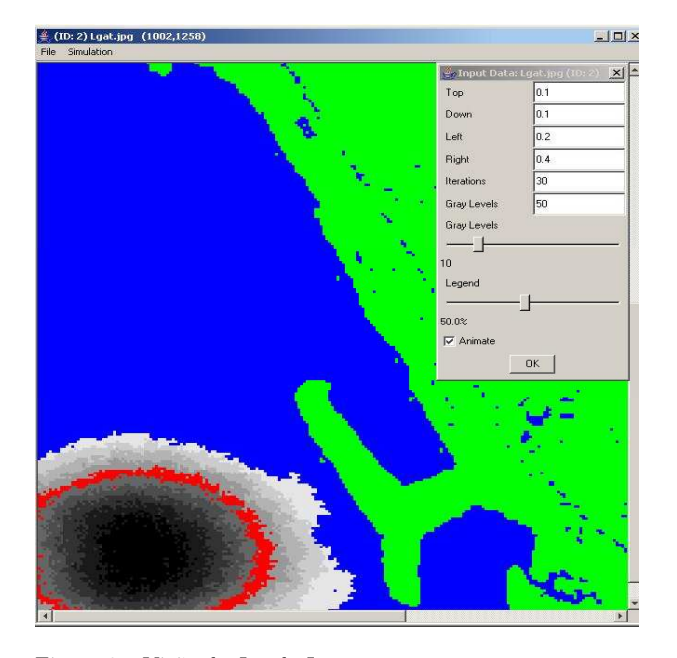

Figura 2. Vis˜ao da Janela Interna

#### D. Método de Percolação Perturbativa

Esse é o método de simulação disponível para o ambiente visual de simulação apresentado nesse artigo, sendo este uma variante do modelo Random Walk [9], dentro das devidas restrições do problema em questão.

O critério de difusão na matriz de setores (imagem de mapa setorizado) é aplicado quando um setor tem concentração ativa (diferente de zero). Para o setor marcado, ´e avaliada as probabilidades do setor atual difundir para cima, baixo, esquerda e direita ou não-difusão,  $(P_T, P_D,$  $P_L$ ,  $P_R$ ,  $P_N$ ) com a soma dessas probabilidades menores ou iguais a um, com  $P_N = 1 - P_T + P_D + P_L + P_R$ .

$$
\begin{array}{c|c}\n & P_T \\
\hline\nP_L & P_N & P_R \\
\hline\nP_D\n\end{array}
$$

Caso um setor esteja marcado com óleo, são gerados números aleatórios, que comparados às probabilidades fixas, determinam se há difusão ou não. Sendo  $p$  a variável aleatória e P a probabilidade fixa, Se  $p < P$  há difusão para a coordenada que estiver sendo avaliada; do contrário, não há difusão. No caso afirmativo, o critério de difusão é

$$
C_C' = C_C' + \frac{C_N.\alpha(P_C)}{(n+1)}
$$
 (1)

$$
\alpha(P_C) = \begin{cases} 0, & \text{se } p \ge P \\ 1, & \text{se } p < P \end{cases}
$$

Em que:

- $C_N$ : Concentração referente ao setor atual.
- *n* : número de vitórias (incidências de  $\alpha(P_C) = 1$  nas adjacências de  $C_N$ ).
- $C_C'$ : Nova concentração em uma coordenada c qualquer (cima, baixo, esquerda ou direita).

#### D.1 Interpretação dos Resultados da Simulação

A figura 2 disp˜oe de um exemplo de um resultado de uma simulação em um dado mapa. Como se pode observar, a região marcada com faizas de cinza corresponde aos níveis de concentração da mancha de petróleo, onde a região mais escura é o local onde existe maior concentração de petróleo relativo à concentração total. A caixa de diálogo à direita do mapa contém os parâmetros de entrada do método de percolação perturbativa, opções de visualização das legendas das concentrações e ativação dos recursos de animação da simulação. No que se refere às legendas das concentrações, a caixa de diálogo do método de simulação possui duas barras deslizantes, onde a primeira trata dos níveis de cinza da legenda e a segunda trata da visualização de uma faixa específica dessa legenda. Na figura 2 a simulação possui 10 faixas de cinza e a região destacada em vermelho ´e ativada pela segunda barra deslizante, indicando que a região destacada possui  $50\%$  de concentração em relação à concentração total. Essas barras deslizantes são atualizadas dinamicamente de acordo com as preferências do usuário, facilitando assim a interpretação do fenômeno que está sendo analisado. O recurso de animação da simulação ´e ativado na caixa de texto da parte inferior da entrada de parâmetros, onde a difusão da mancha pode ser observada no momento em que os setores v˜ao sendo invadidos pelo petróleo.

#### E. Mensagens de erro

O software possui recursos de aviso para o usuário no caso de haver alguma operação ilegal na entrada dos dados ou quaisquer erros inesperados que possam vir a ocorrer. As possíveis mensagens de erro são listadas a seguir.

#### E.1 Invalid URL

Esse tipo de erro ocorre quando se colocou um endereço que não existe ou que não está disponível na máquina ou na Internet.

## E.2 Invalid File Format

Ocorre quando se está tentando abrir uma imagem de mapa que está com seu formato corrompido ou se apresenta incompatível para exibição.

#### E.3 Out of Memory Error

Ocorre quando a dimensão elementar do setor é muito pequena e a imagem carregada é muito grande, gerando um n´umero muito grande de setores e ultrapassando assim o limite de mem´oria alocada para o software. Esse erro também ocorre em outras partes do software, mas é sempre uma resultante da divisão do mapa em setores pequenos. A solução para evitar esse problema é colocar dimensões maiores nos parˆemetros de comprimento e altura do setor elementar.

## E.4 Invalid Number Format

Ocorre quando se colocam formatos errados nas caixas de textos para entrada de parâmetros.

## E.5 No black Sectors on the Map

Ocorre quando n˜ao se pinta a mancha inicial antes de ativar um método de simulação.

#### E.6 Incompatible File format for Map

Ocorre quando se tenta abrir um arquivo OIL para uma imagem diferente da realizada na simulação que o arquivo gravou.

#### E.7 Image Sectoring is not activated

Ocorre quando se tenta acionar um método de simulação sem antes ativar a divisão do mapa em setores.

#### E.8 No print Service Found

Ocorre quando se ativa o recurso de impressão ou configuração de páginas para a saída dos resultados e não há impressoras instaladas no sistema em que o software está executando.

#### IV. CONCLUSÕES

Foi visto no presente trabalho um software de simulação computacional para modelos de impacto ambiental causados pelo petróleo em meio aquoso, funcionando como um arcabouço para modelos de simulação. O produto foi desenvolvido vislumbrando a expansão de suas funcionalidades, dentro dos padrões em que a ferramenta foi desenvolvida. Sobre os resultados de implementação, a ferramenta foi desenvolvida juntamente com um manual (para usuários) e documentação detalhada das classes (para desenvolvedores) sobre todas as funcionalidades suportadas por este software. A visualização dos resultados das simulações é de grande importância para o usuário final, pois essas informações visuais agregam maior valor aos resultados das simulações, facilitando dessa forma uma melhor tomada de decis˜ao para minimizar os efeitos de uma situação real de um possível impacto ambiental.

O software apresentado neste trabalho buscou oferecer resultados mais expressivos dos resultados de simulações desta natureza, tornando disponível para o usuário do software uma análise mais simplificada das simulações com resultados visuais que agregam as informações de uma matriz de resultados. A disponibilidade de uma ferramenta visual para novos modelos (modelos estes que também são incluídos os de computação inteligente) tornará mais facilitado o uso e manipulação de informações processadas nas simulações.

#### **REFERÊNCIAS**

- [1] Klaus-Jürgen Bathe, Finite element procedures, Prentice-Hall, 1996.
- E. Batschelet, Matemática para Biocientistas, Blüscher, 1989. [3] E. B. Becker, G. F. Carey and J. T. Oden, Finite Elements v. 1.
- An Introduction, Prentice-Hall, 1981. [4] E. B. Becker, G. F. Carey and J. T. Oden, Finite Elements v. 2.
- A Second Course, Prentice-Hall, 1981. [5] E. J. P. Benqué, A. Hauguel, and P. L. Viollet, Engineering
- Application of Computational Hydraulics, H. Pitman, 1982.
- [6] I. Cuesta, F. X. Grau, and F. Giralt, Numerical Simulation of Oil Spills in a Generalized Domain, Oil & Chemical Pollution, no. 7, pp. 143-159, 1990.
- [7] Extreme Programming Resource,  $Disponível$  em  $http://www.xprogramming.com$ , Data de acesso: Janeiro http://www.xprogramming.com, Data de acesso: Janeiro de 2003.
- [8] J. A. Fay, The Spread of Oil Slicks on a Calm Sea, Oil in the Sea, Plenum Press, pp. 53-63, 1969.
- [9] Harvey Gould, and Jan Tobochnik, An Introduction to Computer Simulation Methods, Second Edition, Addison-Wesley Publishing
- Company, 1996.<br>[10] G. I. Marchuk, [10] G. I. Marchuk, Mathematical Models in Environmental Problems, North Holland, 1986.
- [11] Método dos elementos finitos, apostilas e notas em português e inglês, disponível em http://www.tecgraf.puc-rio.br/ amiranda/MEF/MEF.html. Data de acesso: Fevereiro de 2003.
- $[12]$  J. F. C. A. Meyer, *Derrames de Petróleo em Águas Costeiras:* Modelagem Matemática e Simulação Numérica, IIIo Simpósio de Ecossistemas da Costa Brasileira, pp. 238-247 - Serra Negra - São Paulo, 1993.
- [13] J. D. Murray, Mathematical Biology, Biomathematics #19, Springer, 1989.
- [14] E. C. Pielou, Mathematical Ecology, Wiley Interscience, 1997.
- de modelação MOHID, método dos elementos finitos, disponível em http://194.65.82.105/Estuarios/Inicio/Mohid2000.htm. Data de acesso: Março de 2003.
- [16] Java Technology, disponível em http://java.sun.com. Data de Acesso: Março de 2005.
- [17] Java Almanac 1.4, disponível em http://javaalmanac.com. Data de acesso: Março de 2005.
- [18] Eclipse Platform, disponível para download http://www.eclipse.org. Data de Acesso: Abril de 2005.